# **Suplemento Al Manual Del Módulo EzUHF Versión JR**

Enero 2014

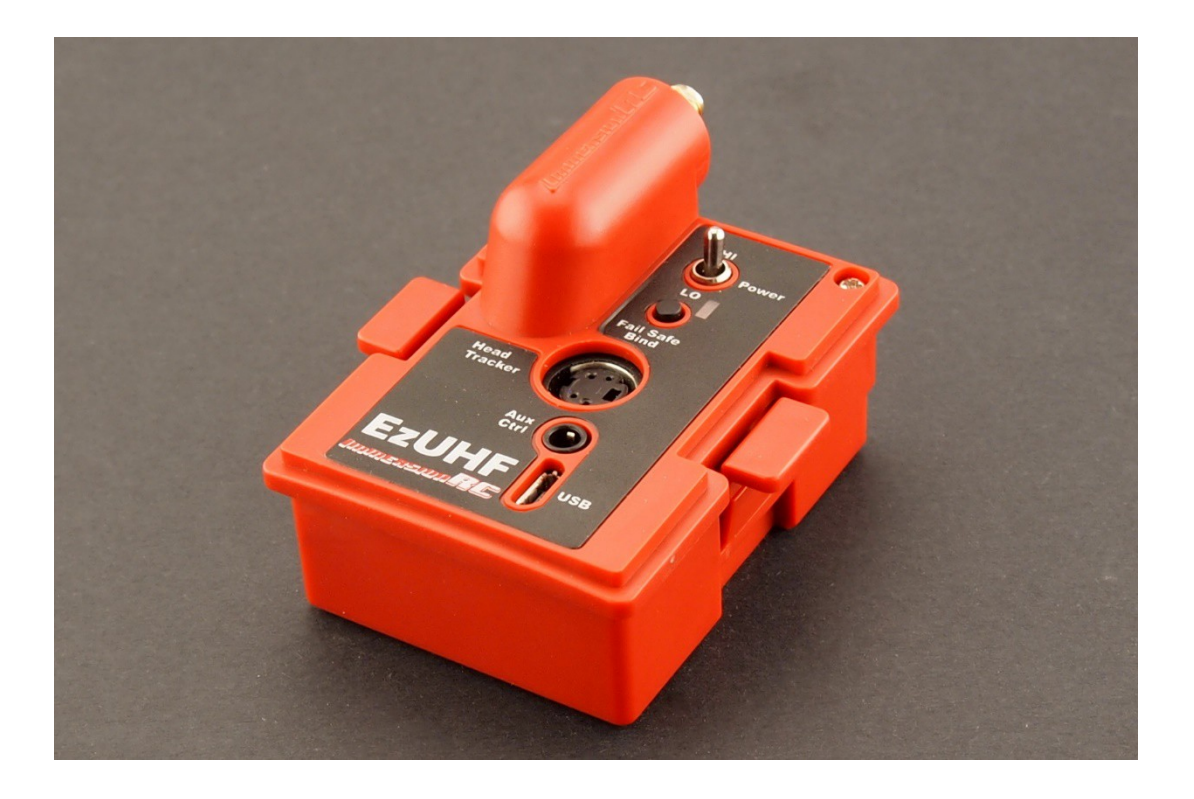

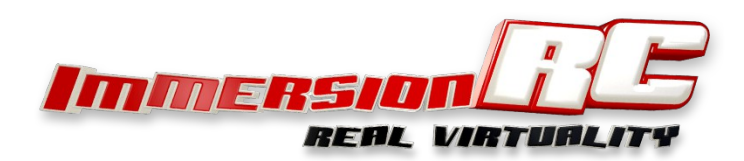

**ImmersionRC | Suplemento Al Manual Del Transmisor EzIJF JR**

## **Introducción**

Enhorabuena por la compra de tu módulo transmisor EzUHF de ImmersionRC Versión "JR".

Este manual es un complemento del manual del sistema de control **EzUHF, Resumen e instrucciones de funcionamiento,** el cual puede ser descargado desde la web de ImmersionRC y el cual, a su vez, nos dará una información más general sobre el sistema EzUHF.

El concepto de este transmisor es muy similar al modelo estándar de 500mW EzUHF en cuanto a características, pero con un diseño más adecuado para ser acoplado en las emisoras de forma más sencilla y con menos cables

## **Especificaciones**

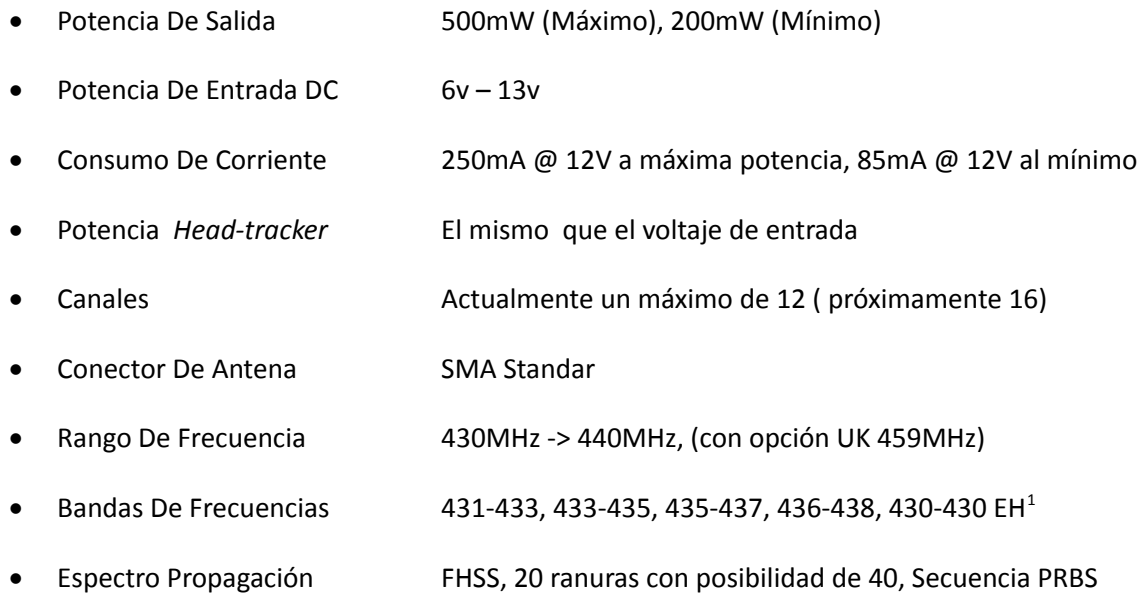

 $1$  EH = Salto extremo, es más robusto debido a una gama de salto de 20 MHz, en lugar de 2MHz.

# **Compatibilidad**

El módulo EzUHF JR viene listo para usar y es compatible con las siguientes radios:

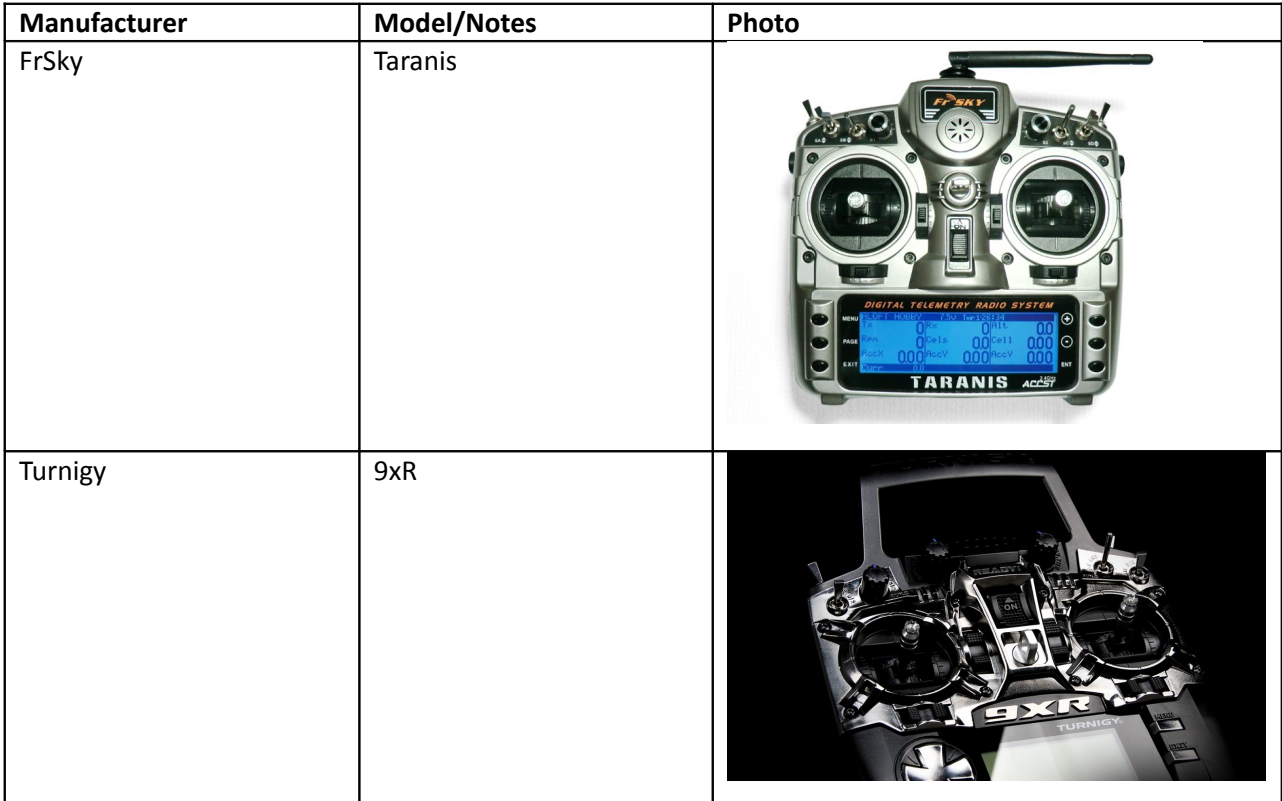

La siguiente radio puede llegar a ser compatible después de realizar una simple modificación de la ranura posterior de la radio:

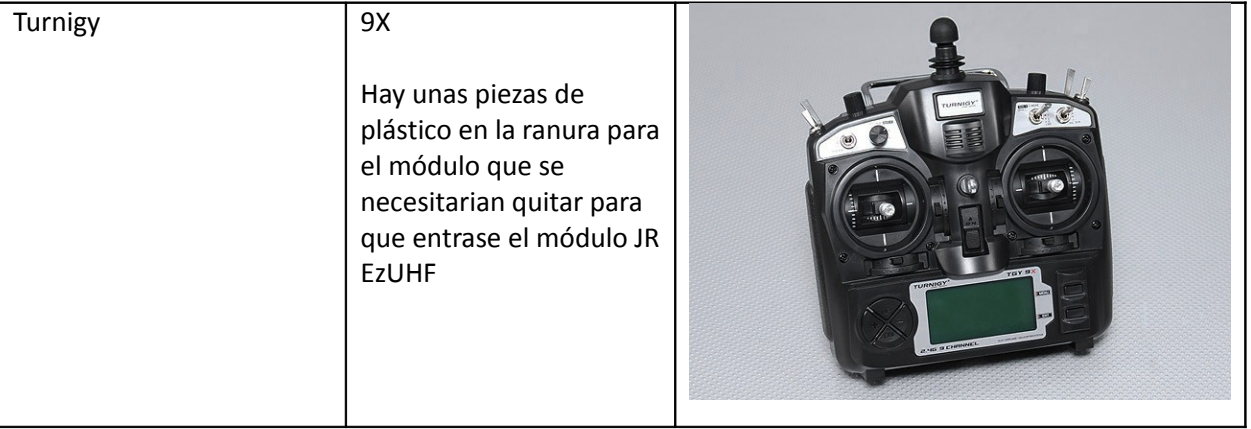

### **Controles Y Conectores**

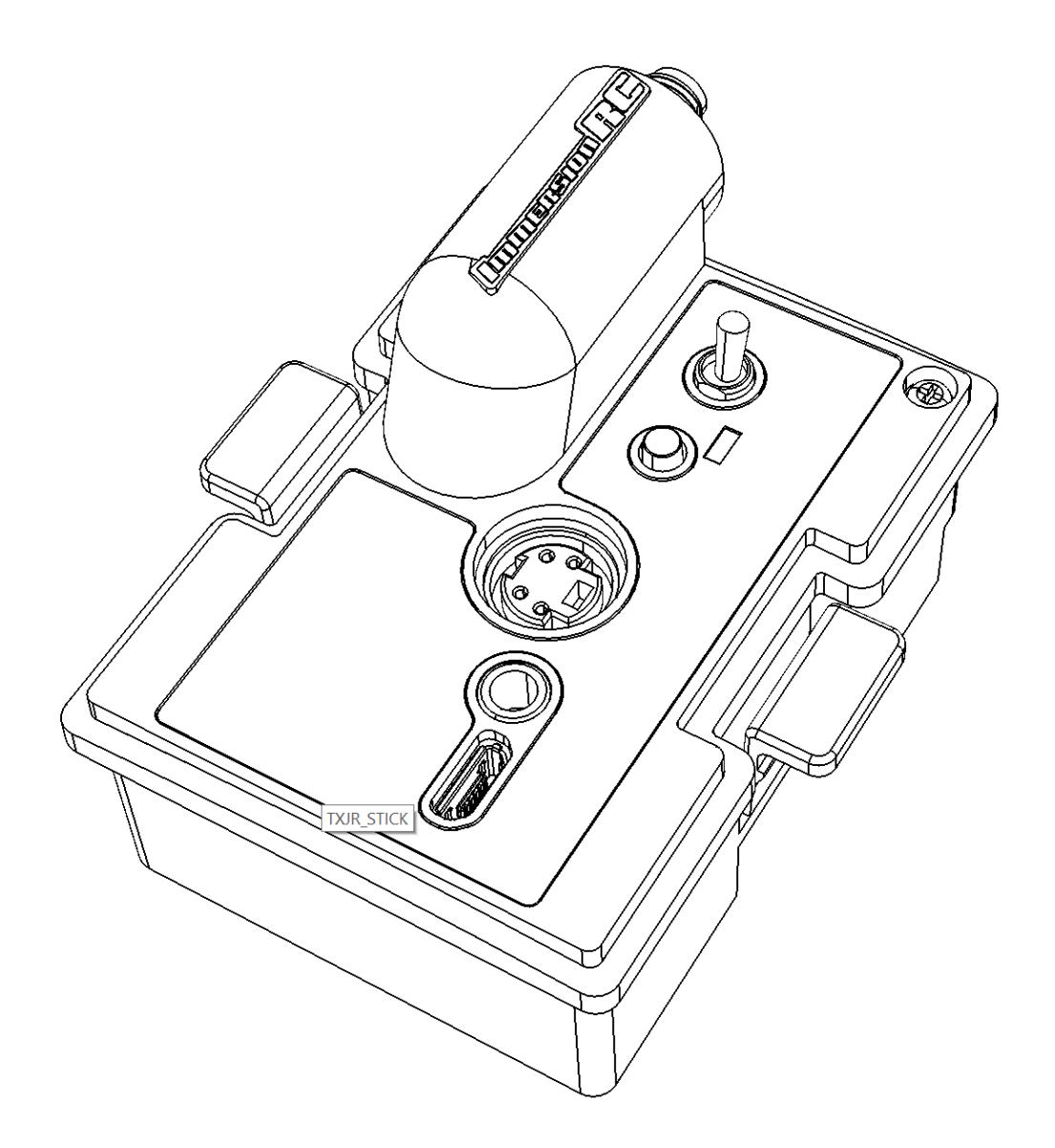

Los detalles para las conexiones del "Head-Tracker" se pueden encontrar en el manual completo del EzUHF que hemos mencionado anteriormente.

## **Actualización Del Firmware**

Al igual que con el equipo EzUHF, es importante que la actualización se instale tanto en el transmisor como en el receptor.

El módulo transmisor EzUHF JR necesita como mínimo la versión v1.48b. El receptor debería estar actualizado con la versión v1.48. Ambas versiones se pueden descargar desde la web **ImmersionRC.com**

*Nota: Una pequeña partida de transmisores fueron enviados con la versión v1.48a, estos transmisores necesitan ser actualizado a la versión v1.48b antes de ser utilizados.*

Para actualizar el firmware al módulo JR debemos seguir el siguiente procedimiento:

- 1. Instalar la última versión de la aplicación de ImmersionRC en nuestro PC ( se requiere Windows)
- 2. Sacar el módulo de la radio
- 3. Poner el interruptor de máxima/mínima potencia en la posición de máxima potencia (HI)
- 4. Mantener pulsado el botón de emparejamiento/Failsafe y conectar la radio al PC
- 5. Seleccionar el 'EzUHF: Tx, 500mW, 2W, módulo JR' de la lista de la derecha
- 6. En la casilla "Programa", seleccionar actualización del firmware
- 7. Seleccionar el archivo de actualización 'EzUHFFirmware TxJRModule.fw', y seguir las indicaciones

#### **Ajustes**

Usted puede realizar muchos ajustes mientras el módulo JR EzUHF está conectado al PC.

Esto incluye:

#### **Banda De Frecuencia**

El sistema EzUHF puede realizar varios saltos de frecuencia sin una banda preestablecida. Cada combinación de movimientos de los esticks se envía a nuestro modelo en frecuencias diferente, siguiendo una secuencia semi-aleatoria. La banda de frecuencias por defecto es 433-435MHz.

Es importante que las bandas coincidan tanto en el transmisor como en el receptor.

Las Bandas seleccionables disponibles son:

431-433MHz 433-435MHz

435-437MHz 436-438MHz 430-450MHz Salto Extremo

La versión de firmware de UK no viene con la posibilidad de seleccionar la banda de frecuencia, por lo que viene con la banda y rango legal para UK que ronda los 459MHz.

Normalmente, no es necesario cambiar las bandas que vienen por defecto. Unos ejemplos de cuando se debería cambiar la banda sería:

- Cuando se vuela con otros usuarios que dispongan de sistemas LRS, para evitar entrar en las bandas que estén utilizando ellos

- Cuando se vuele en zonas con mucho ruido de RF o con fuertes interferencias ocasionadas por otro tipo de transmisores

#### **Interruptor Remoto De Potencia**

 El Interruptor Remoto De Potencia nos permite utilizar un canal de nuestro transmisor R/C para cambiar la potencia de salida de nuestro módulo EzUHF.

Normalmente no se suele utilizar, es mejor dejarlo con la configuración por defecto, con el cual se puede utilizar el interruptor de potencia localizado en la parte trasera del módulo (HI/LO) para cambiar entre los dos niveles de potencia.

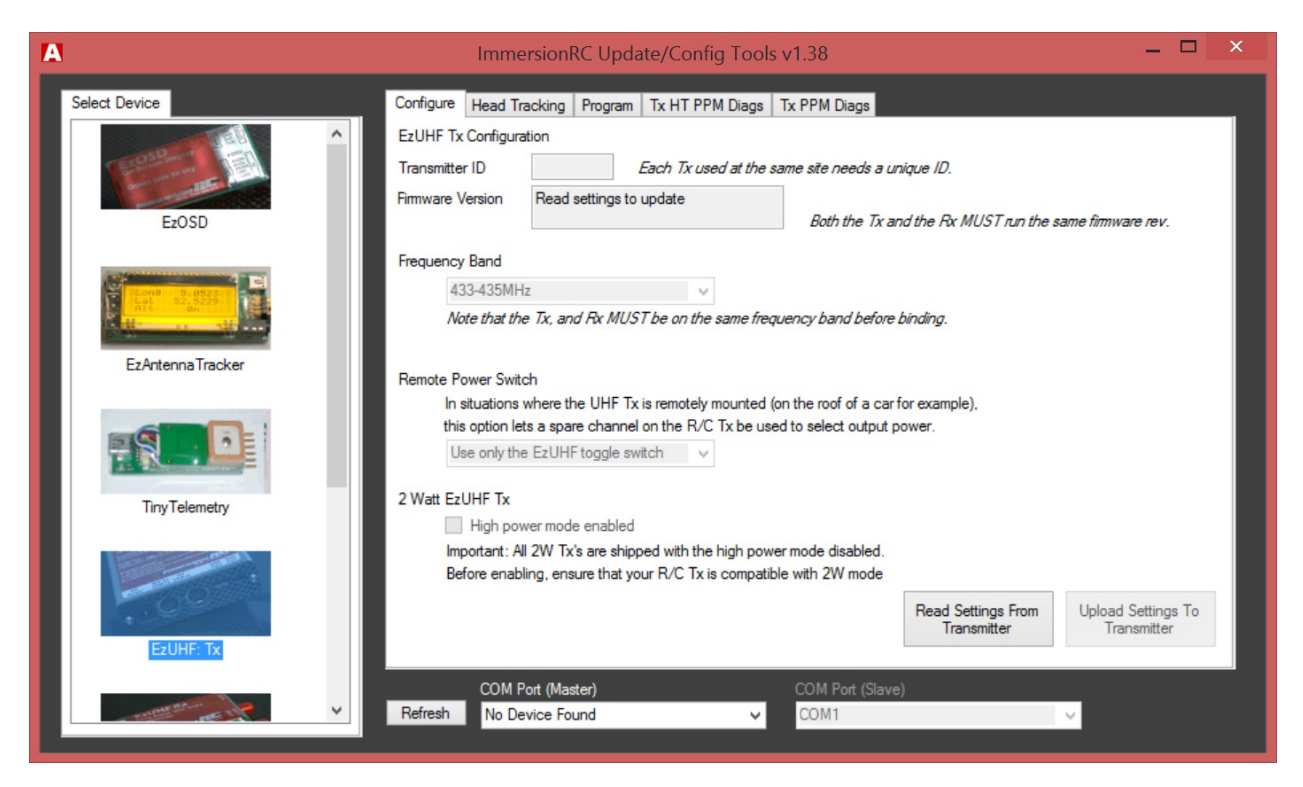

## **Head Tracking**

Hay varios ajustes que definen el comportamiento del soporte "Head-Tracking".

**ImmersionRC | Suplemento Al Manual Del Transmisor EzIJF JR**

Estos permiten el mapeo de los canales de origen (canales en que el head-tracker emite los controles pan / tilt / roll), y los canales de destino (canales que se envían al RX EzUHF).

Opcionalmente mediante un interruptor podemos activar y desactivar la función head-tracker con el botón para emparejar del transmisor EzUHF.

El puerto head-tracker también puede ser utilizado para alimentar unas gafas FatShark, eliminando así la necesidad de tener una batería separada para alimentar nuestras gafas.

**Nota**: Tenga en cuenta que el head-tracker 'Trinity' de FatShark es muy recomendable para su uso con el sistema EzUHF. Este es el mejor sistema de Headtracker de su clase ya que usa sensores con 9 grados de libertad, y con absolutamente cero derivas.

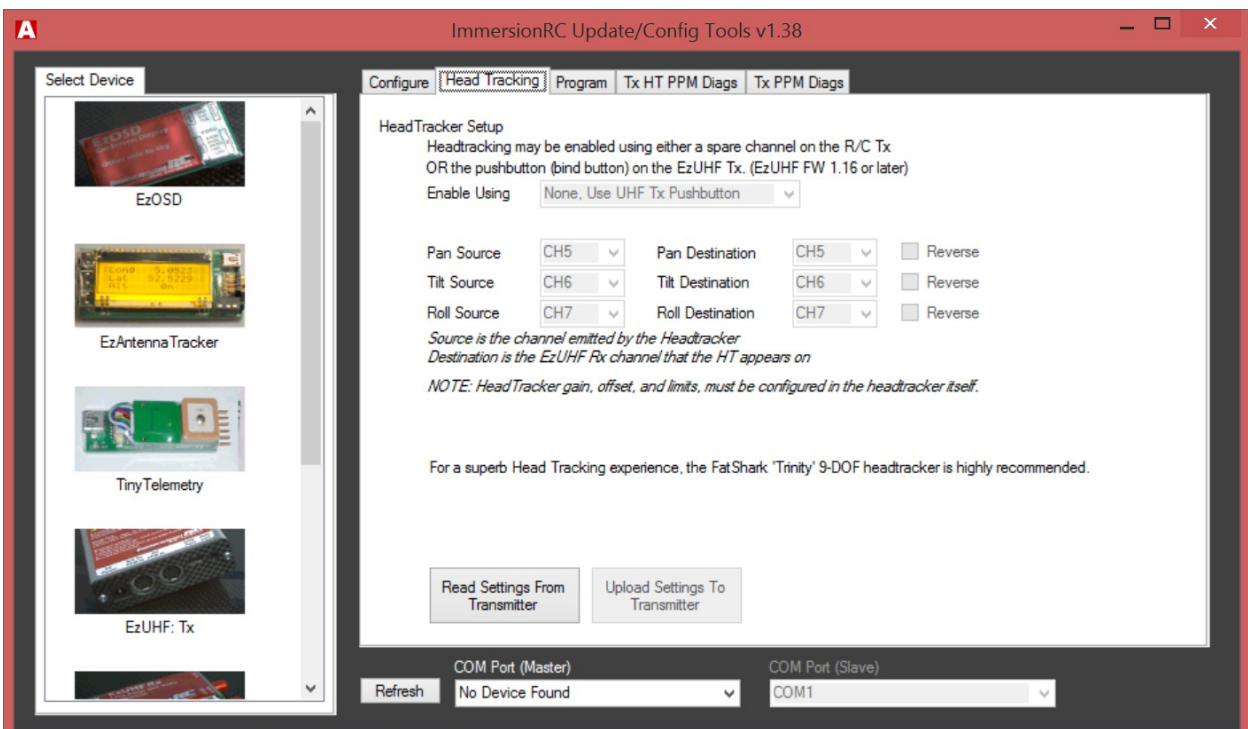

## **Emparejamiento**

Una vez que las versiones del Tx y del RX hayan sido verificadas, y las actualizaciones hayan sido aplicadas, el transmisor debe poder enlazarse con el receptor.

Para empezar con el proceso de emparejamiento, ponga el interruptor de potencia del módulo EzUHF JR en la posición de "LO", o potencia mínima mientras la radio permanece apagada.

Mantenga presionado el botón de emparejamiento y encienda la radio. Mantenga pulsado del botón de emparejamiento hasta que la radio empiece a sonar. Esto indica que nuestro transmisor está en modo emparejamiento.

Encienda el receptor y pulse el botón de emparejamiento del propio receptor. El LED del receptor se apagará mientras el proceso de emparejamiento esté en marcha, pero transcurridos unos instantes, el LED volverá a encenderse indicando que el proceso de emparejamiento ha concluido satisfactoriamente.

Un fallo en el proceso de emparejamiento será indicado mediante 6 destellos del LED en el RX. Si eso ocurriera, asegúrese que tanto el Tx como el Rx tienen la misma versión de firmware, y a su vez, asegúrese de que la banda de frecuencia también coincide.

Una vez enlazado correctamente, apague y encienda el Tx y el Rx y asegúrese de que el LED del RX permanece encendido.

**Consejo:** A menudo nos preguntamos por qué el LED funciona de la siguiente manera. Básicamente, el LED sigue un patrón de destellos para indicarnos de una mejor forma la calidad de recepción en comparación con un simple encendido/apagado del LED. Mientras realizamos pruebas de distancia, por ejemplo, la calidad de la señal puede ser estimada observando el patrón de destellos del LED.

# **Códigos De Error**

Cuando el módulo EzUHF JR detecta un problema, este comenzará a emitir una serie de sonidos cortos y largos, con el cual podremos detectar cual es el problema.

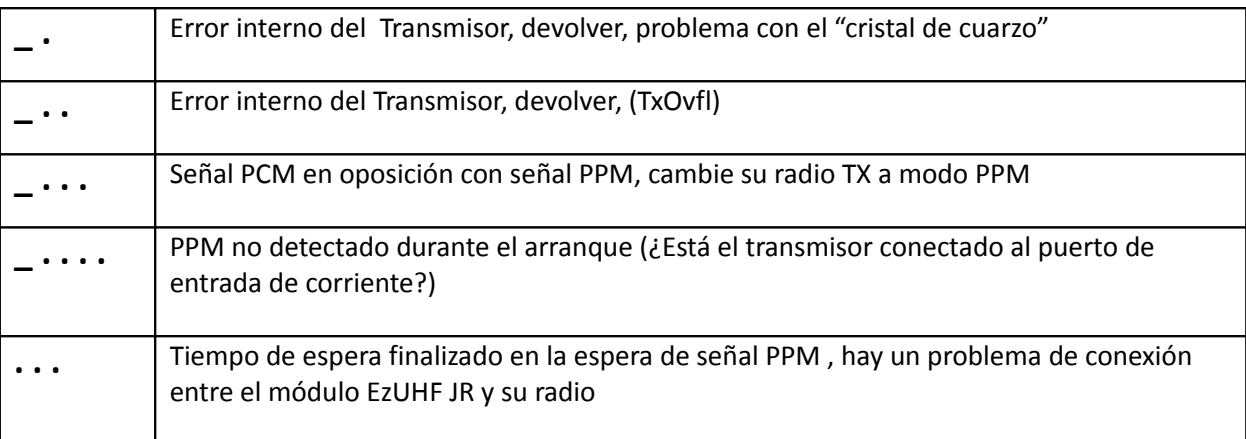

El problema más común es el siguiente: **"\_ . . . "** el cual nos indica que nuestra radio está en modo PCM en vez de en modo PPM. El LRS EzUHF (y los demás sistemas LRS equivalentes) necesitan entrada de señal PPM y no PCM.

Otro problema común es el siguiente: "**\_ . . . .** " el cual nos indica que no recibe la señal PPM, generalmente nos indica que nuestra radio no está configurada para emitir en modo PPM a través del conector para el módulo externo localizado en la parte trasera de nuestra emisora. Este error también puede ocurrir si nuestra radio está encendida y durante un periodo de tiempo se tuvo una mala conexión entre el módulo y el TX con lo cual nuestra radio desconecta automáticamente la salida PPM.